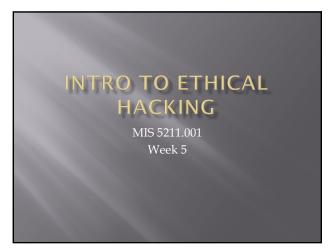

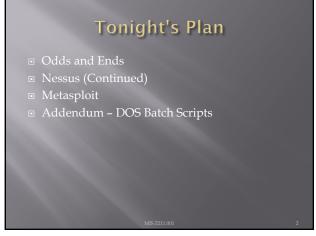

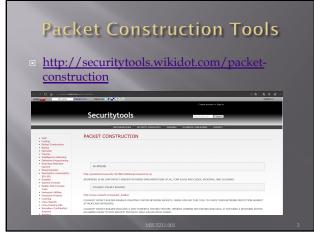

### **IPv6 Scanning**

- IPv6 fingerprinting
- Nmap has a similar but separate OS detection engine specialized for IPv6
  - Use the -6 and -O options

4

### **IPv6 Scanning**

- https://nmap.org/book/nping-man-ip6options.html
- rom the site

  Nping is an open-source tool for network packet
  generation, response analysis and response time
  measurement. Nping allows users to generate network
  packets of a wide range of protocols, letting them tune
  virtually any field of the protocol headers. While Nping
  can be used as a simple ping utility to detect active hosts,
  it can also be used as a raw packet generator for network
  stack stress tests, ARP poisoning, Denial of Service
  attacks, route tracing, and other purposes.

5

### IPv6 Options

### Now What ■ Consider picking up "Red Team Field Manual" https://www.amazon.com/Rtfm-Red-Team-Manual/dp/1494295504/ref=sr 1 1?ie=UTF8 &qid=1538587040&sr=8-1&keywords=red+team+field+manual+2018 ■ Reference guide of terminal commands for various systems and applications. ■ Embed in batch files and execute

7

Field-

### RTFM Coverage Areas Networking Databases Programming Wireless

8

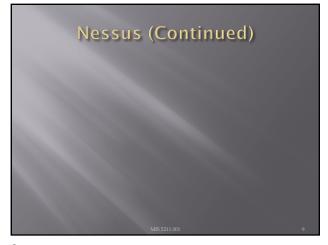

### **Getting Nessus**

- Download from Tenable Security
  - http://www.tenable.com/products/nessus/select-your-operating-system
  - Before installing, go to registration page and get the activation code
  - http://www.tenable.com/products/nessus-home
- Run the package and follow the prompts
- Install will also install PCAP and then take you to the registration page.
- Enter activation code and follow the prompts to get updates and plugins

5211.001

10

### AV and Firewalls

You will need to turn off Anti-Virus and Firewall in order to get an effective scan or you will see this:

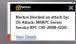

- Before you do this, disconnect from any and all networks.
- You will likely still get some blocking as AV doesn't like to give up.

MIS 5211.001

11

### **Getting Started**

- You should end up looking at web page hosted from your machine.
- Book mark the page to save time getting back
- URL will look like this:
  - https://localhost:8834/html5.html

5211.001

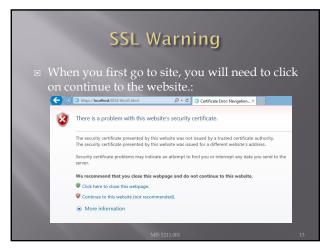

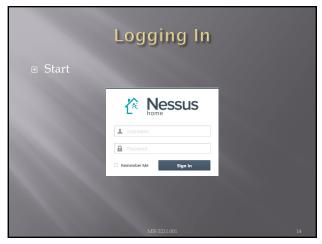

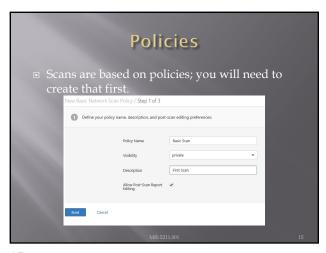

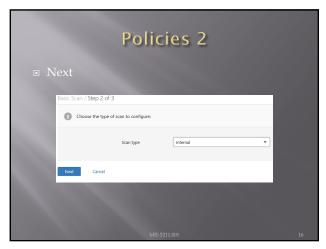

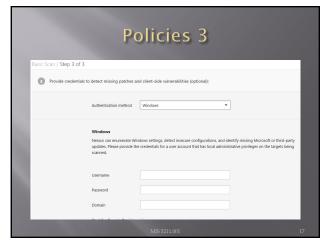

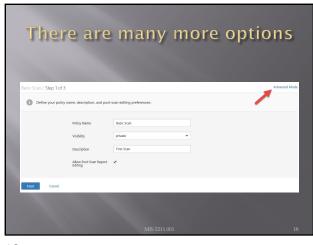

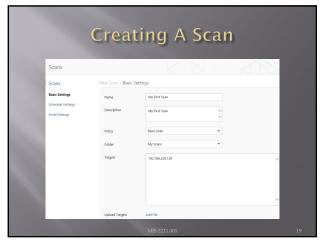

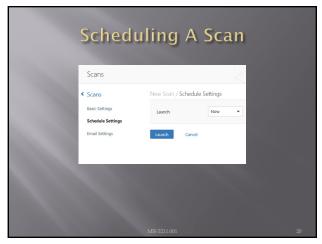

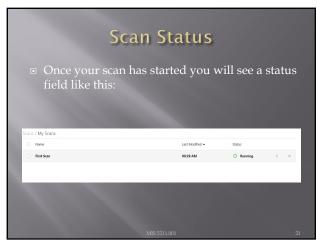

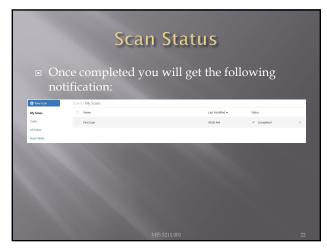

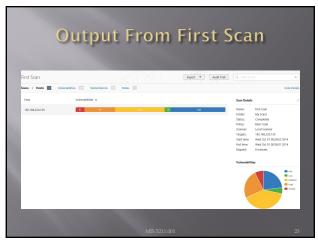

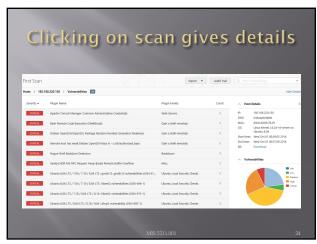

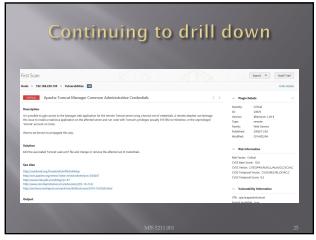

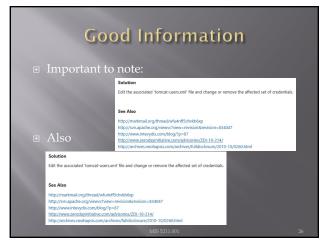

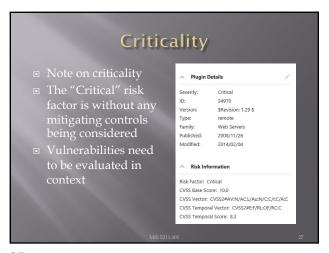

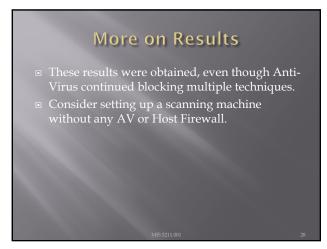

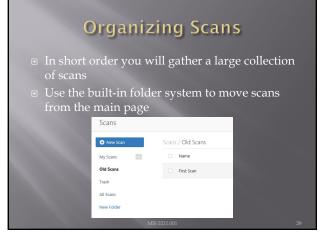

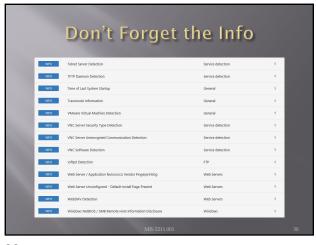

### Info Vulnerabilities The least significant vulnerabilities are classified as "Info" or informational. These are often very useful in understanding details of the asset being scanned.

31

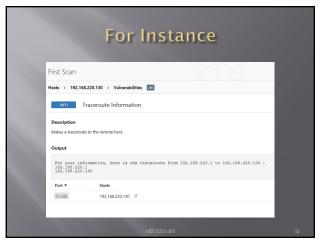

32

### Netcat is a utility used by Penetration Tester and Hackers to establish network connections over UDP or TCP. Takes "Standard In", and sends it across the network as data Receives network data and puts it on "Standard Out" Messages from netcat itself go on "Standard Error"

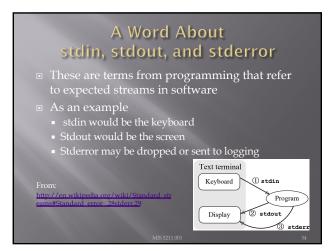

## Netcat in Linux and Windows In Linux netcat is typically installed and can be activate simply by typing "nc" at the command line In Windows, the file is not installed A version can be downloaded from: http://nmap.org/ncat/ Once downloaded and extracted type "ncat" at the command line to get started Note – AV will likely automatically remove it

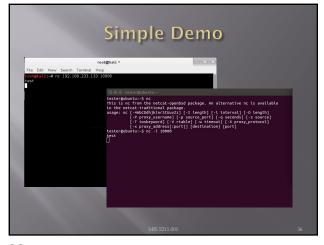

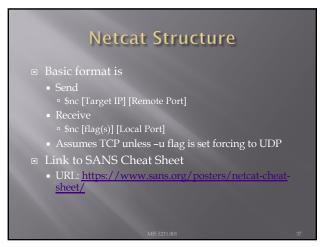

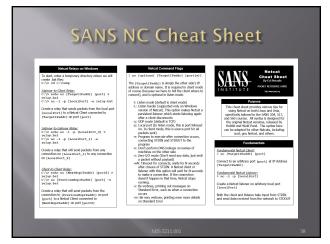

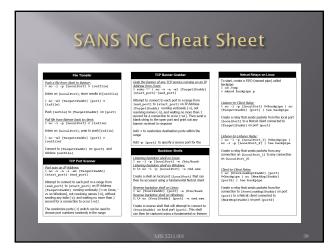

### Pipes

- So, netcat can send what I type to another machine. So what!
- The pipe commands "|", ">", and "<" let you do more interesting things</p>
- For example, transfer a file between systems

   \$nc -l -p [Local Port] > [Out File]

   Listen on local port and store result in file

   \$nc -w3 [TargetIP] [Port] < [In File]

   Push file to target IP on port
- See SANS Cheat Sheet on previous page for more examples

40

### **Port Scanning**

- You can even use netcat as a simple port
- - \$nc -v -n -z -w1 [Target IP] [Starting Port] -[Ending Port]
  - Systematically attempts to connect on each port within the defined range

  - Note:
     v Verbose
     -n Do not resolve names
     -z Do not send data

    - -w1 Wait no more then one second to connect

41

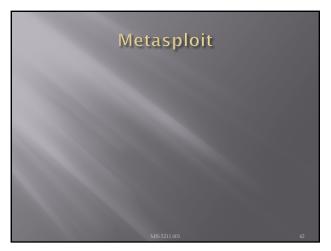

| Metasploit                                                                                                    |  |
|----------------------------------------------------------------------------------------------------|--|
| <ul> <li>Metasploit is a penetration testing framework<br/>that integrates other tools we have seen with<br/>exploitation tools</li> </ul> |  |
| MIS 5212 (101)                                                                                                    |  |

### Penetration Testing Execution Standard Developers of Metasploit used the Penetration Testing Execution Standard (PTES) as their guide in developing the tool http://www.pentest-standard.org/index.php/Main\_Page Contains a great deal of information and worth

44

### Process

- Like what we covered earlier, Metasploit and PTES breaks activities down into some basic categories
   Pre-Engagement (Getting Permission)
   Intelligence Gathering (Recon)
   Threat Modeling (Using Intel to determine vulnerabilities)

  - Note: This is different then Threat Modeling in IT Security

  - Post Exploitation (Clean up after yourself)

### Types of Penetration Tests Overt Penetration Testing Another term for "Crystal Box" testing Working with target staff and with access to target documentation to fine tune testing Quicker, but information may steer you away from things Covert Penetration Testing Another term for "Black Box" testing You have the same opportunity to gather information as a real attacker Time consuming and expensive, but you may find "nuggets" not obvious from the documentation if you had it

46

### Vulnerability Scanners ■ We looked at these earlier ■ Remember Nmap and Nessus ■ Metasploit can interface with these tools (and others) to use their output as an input to it's tool set.

47

### A few words about Metasploit

- Metasploit is included on Kali in several forms
- There is a Web Based interface that requires activation as well as the terminal version built in.
- Both forms are <u>slow</u> to launch. Your machine isn't frozen, it just takes a while. There's a lot going on and we'll cover that as we go.
- We will focus on the terminal version known as Metasploit Framework

IIS 5212.001

### Terminology

- Exploit Means by which an attacker takes advantage of a flaw
- Payload Code we want a system to execute
- Shellcode Set of instructions used as a payload when exploitation occurs
- Module Piece of software used by the Metasploit Framework
- Listener Component within Metasploit that waits for an incoming connection

MIS 5212.001

49

### Metasploit Interfaces

- MSFconsole The way we will normally interact with Metasploit
- Started by typing: msfconsole at terminal prompt
- Note: You may need to provide path

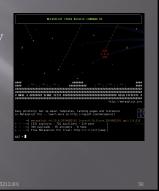

50

### Metasploit Interfaces

- MSFcli Bypasses msfconsole menu process and allows direct selection of attack
- Started by typing msfcli at terminal prompt
- Depending on the age of your version, M msfcli may no longer be installed

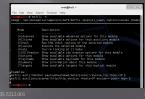

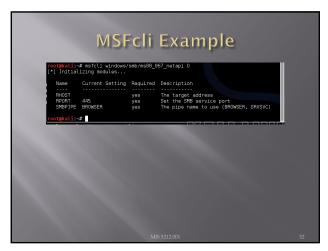

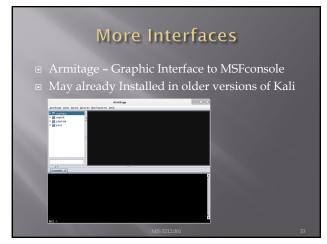

## MSFpayload - Generates shellcode, executables, and more MSFencode - Encodes shellcode to eliminate problem characters and obfuscate code to evade IDS and IPS systems Nasm Shell - Utility that provides assembly language help during scripting

## Metasploit Express and Pro Commercial versions of the Metasploit tool We will stick with the community version in this class Note: We ran through a lot of information and terms. We will cover details as the course continues.

55

## Once More One more time - The techniques covered in this class can damage your systems and the target systems. Make sure you use a test environment.

56

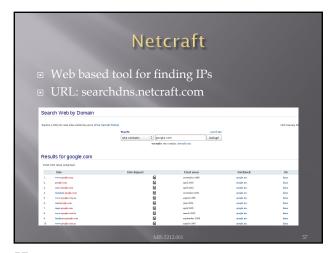

### Active Information Gathering Port Scanning with Nmap We covered this earlier One new twist, we want to utilize the -oX option to have nmap save its output in xml

58

### Metasploit and it's Database

- Metasploit has a built-in database to support collecting data during a penetration test
- Uses PostgresSQL
- You can check status when MSFconsole is running by typing: db\_status at the msf> prompt in Metasploit
  - Should respond with "postgress connected to msf3 (or something close to this)

Note: Before Kali 2.0, there were issues getting the database to work. Make sure you are on 2.0 or >

MIS 5212.001

59

### Database and Nmap

- □ Run Nmap with a command something like: nmap -Pn -sS -A -oX Subnet1.xml 192.168.1.0/24
- ☐ This will sweep the subnet and leave the results in a xml file ready for import
- ☐ This may take a while, may want to narrow focus to a shorter list

55212.001

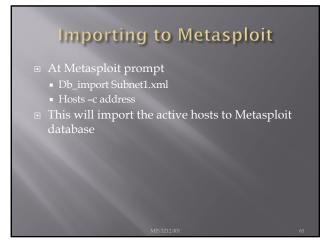

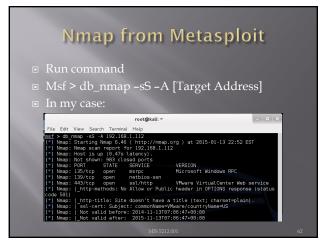

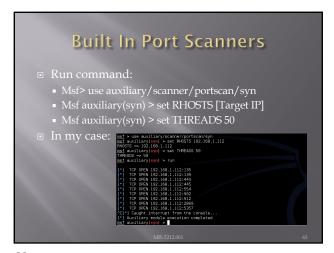

# More Scanning Options ■ Server Message Blocks ■ Use auxiliary/scanner/smb/smb\_version ■ MSSQL ■ Use auxiliary/scanner/mssql/mssql\_ping ■ SSH ■ Use auxiliary/scanner/ssh/ssh\_version ■ FTP ■ Use auxiliary/scanner/ftp/anonymous ■ SNMP ■ Use auxiliary/scanner/snmp/snmp\_login

64

## Writing a Custom Scanner You can write your own Uses Ruby Example on following page MIS 5212.001 WIS 5212.001 Age Scanner

65

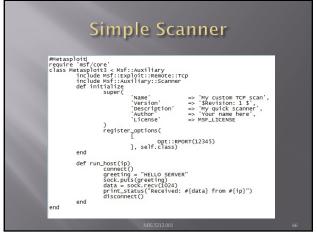

### **Vulnerability Scanning**

- Rapid 7 (Owner of commercial instance of Metasploit) makes a 30-day trial version of their scanner available.
- Called NeXpose
- Not included in Kali
- Available at:
  - http://www.rapid7.com/products/nexpose/compa re-downloads.jsp
  - NOT REQUIRED FOR THIS CLASS

MIS 5212 001

67

### NeXpose

- Similar to stand alone Nmap, NeXpose output can be saved as xml and imported into Metasploit via the db\_import command
- Example
  - Msf> db\_import / tmp/hosts.xml

MIS 5212.001

68

### NeXpose

- Once installed in Kali, can be setup to run from within the MSF Framework
- See:
  - http://www.offensive-security.com/metasploitunleashed/NeXpose Via Msfconsole

VIIS 5212.001 66

| Nessus                                                                                                    |    |
|----------------------------------------------------------------------------------------------------|----|
| <ul> <li>See:</li> <li>http://www.offensive-security.com/metasploit-unleashed/Nessus_Via_Msfconsole</li> </ul> |    |
|                                                                                                    |    |
|                                                                                                    |    |
| MIS 5212.001                                                                                                   | 70 |

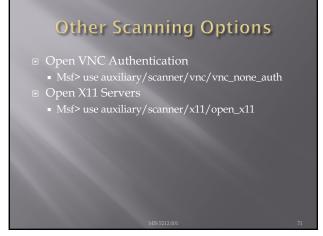

## Next Week WE will start with an example of using Metasploit to launch an attack.

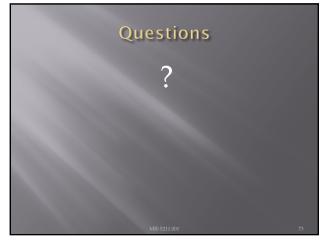

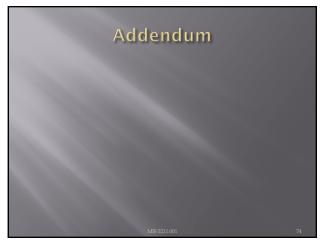

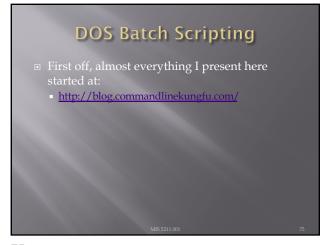

| Reading Files w/o Edito                                                                                                    | or |
|----------------------------------------------------------------------------------------------------|----|
| Like Linux, try these:                                                                                                    |    |
| ■ "type test.txt"                                                                                                    |    |
| Command Prompt - □                                                                                                    | ×  |
| Riceosoft Windows (Dersion 5.2.7600)<br>(c) 2013 Histored Corporation. All rights reserved.<br>C:Wiservlade)type test.txt<br>This is test<br>C:Wiservlade) |    |
| ■ Or "type *.txt"                                                                                                    |    |
| G:\Users\Wade>type *.txt<br>test.txt                                                                                                    |    |
| This is a test test2.txt                                                                                                    |    |
| Znd test<br>G:\Users\Made>                                                                                                    |    |
| MIS 5211.001                                                                                                    |    |

| Finding Other Machines                                                                                                    |  |
|----------------------------------------------------------------------------------------------------|--|
| ■ Try: "ipconfig / displaydns                                                                                                    |  |
| ■ I added "  more" to avoid overflow                                                                                                    |  |
| C:\Under\Made\)peonfig \( \displayIng\) i more  Mindow IP Configuration ge investigations.con  Record Nam : ge investigations.con film () tips : \$246 |  |
| Data Length                                                                                                    |  |
| Date Length : 4 surer                                                                                                    |  |
| MIS 5211.001                                                                                                    |  |

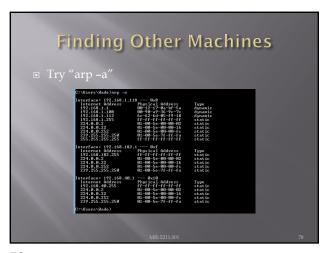

| Find "Running" Services  Try "sc query"                                                                                                    |  |
|----------------------------------------------------------------------------------------------------|--|
| C:\Uner=\Under\under\und |  |
| MIS 5211.001                                                                                                    |  |

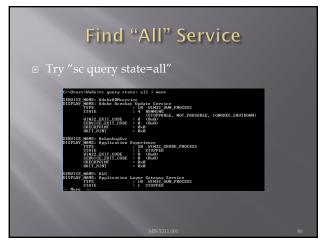

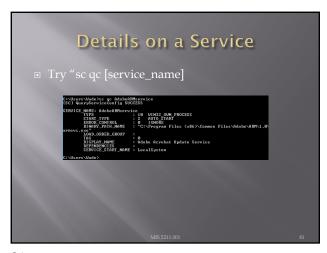

### Start/Stop Services Try "sc start [service\_name]" or "sc stop [service\_name] Remember, you can use "sc query state= all" to find the service names If you have access to a similar machine, you could also look at the GUI

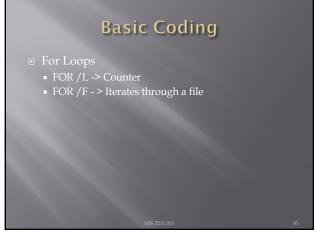

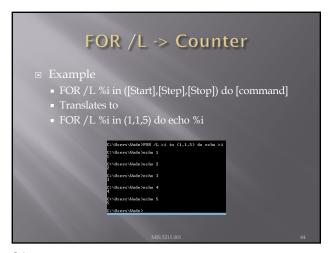

| FOR /F - > Iterates through a file                                                                                                    |  |
|----------------------------------------------------------------------------------------------------|--|
| <ul><li>FOR /F ("options") %i in ([text_file]) do<br/>[command]</li></ul>                                                                                                    |  |
| <ul><li>Translates to:</li><li>FOR /F %i in count.txt do echo %i</li></ul>                                                                                                    |  |
| C:\User=\Vade>POR /P %1 in (count.txt) do etho %1 G:\User=\Vade>echo 1 G:\User=\Vade>echo 2 G:\User=\Vade>echo 3 G:\User=\Vade>echo 3 G:\User=\Vade>echo 4 G:\User=\Vade>echo 4 |  |
| 5<br>C:\User:\Nade><br>MES 5211.001 85                                                                                                    |  |

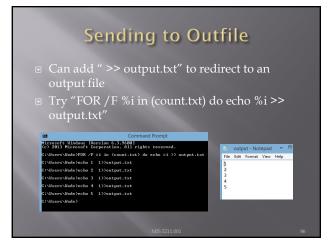

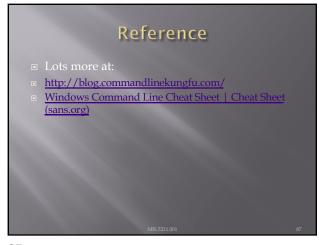